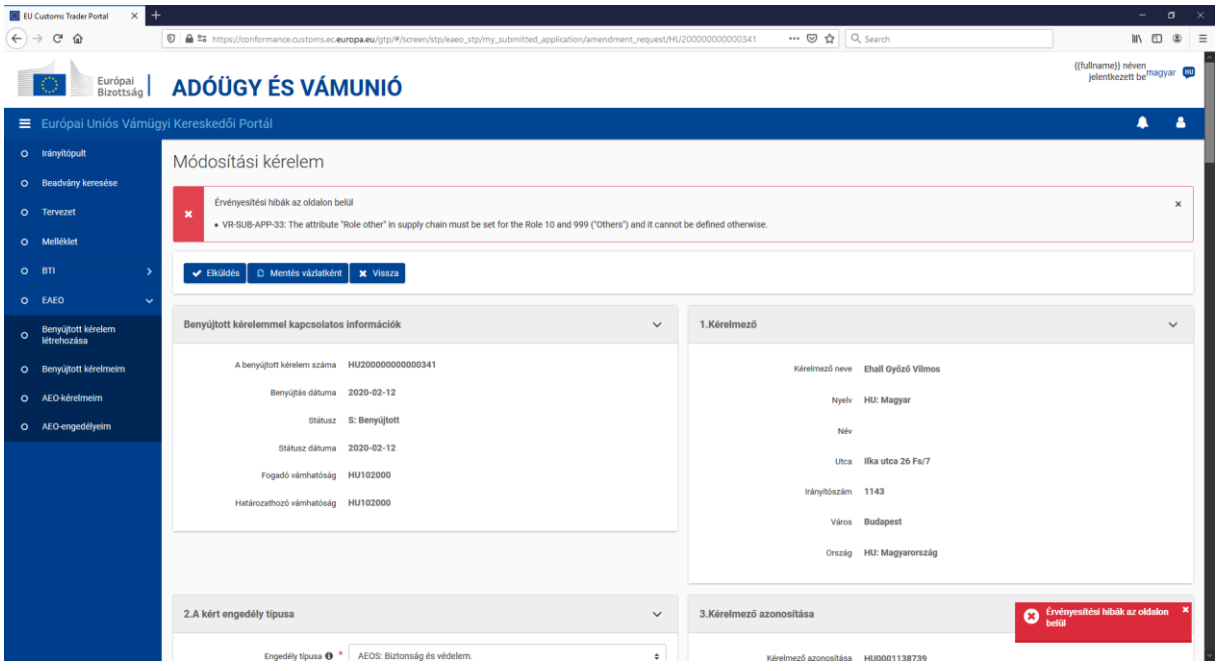

**16. Érvényesítési hibák az oldalon belül hibaüzenet**

A hiba lényege, hogy a rovat kitöltésekor két rovat jelenik meg, de a szerepkör választása dönti el, hogy ki kell-e tölteni a második, egyéb szerepkör rovatot is. A hibaüzenetet a lenti kitöltésre jelenítette meg a rendszer, a kérelem adatainak mentése során.

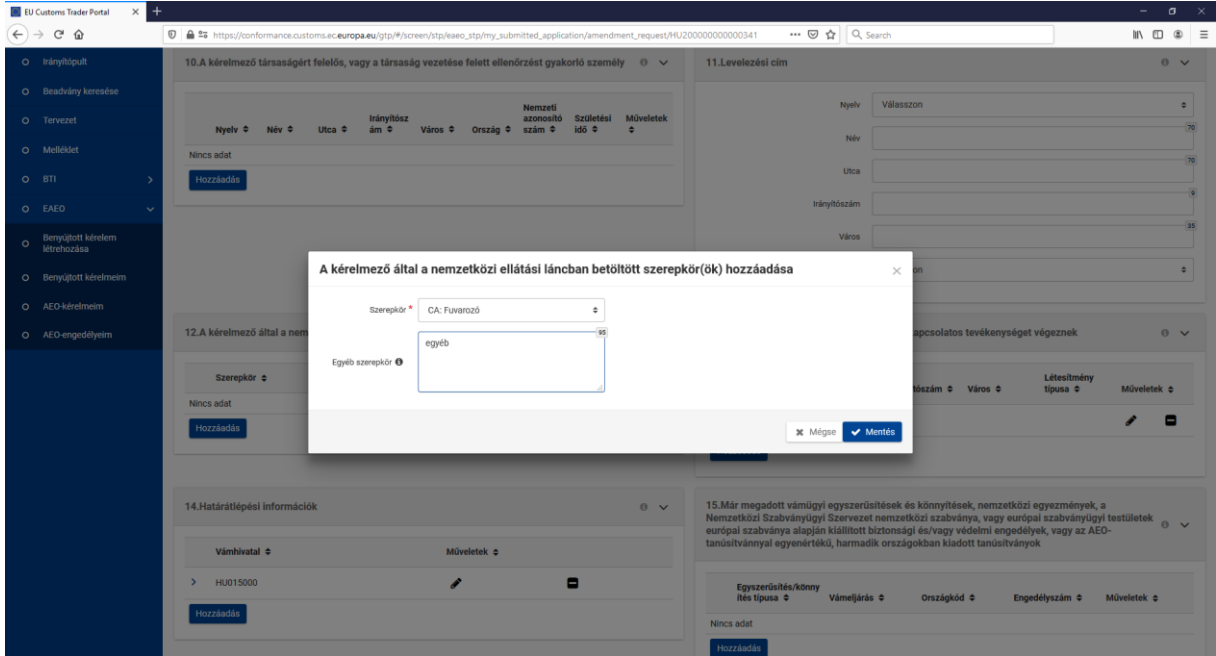

A helyes kitöltésre két lehetőségünk van. Amennyiben az első rovatban az Egyéb szerepkört választjuk, akkor kell kitölteni a második mezőt, amint a lenti kép mutatja.

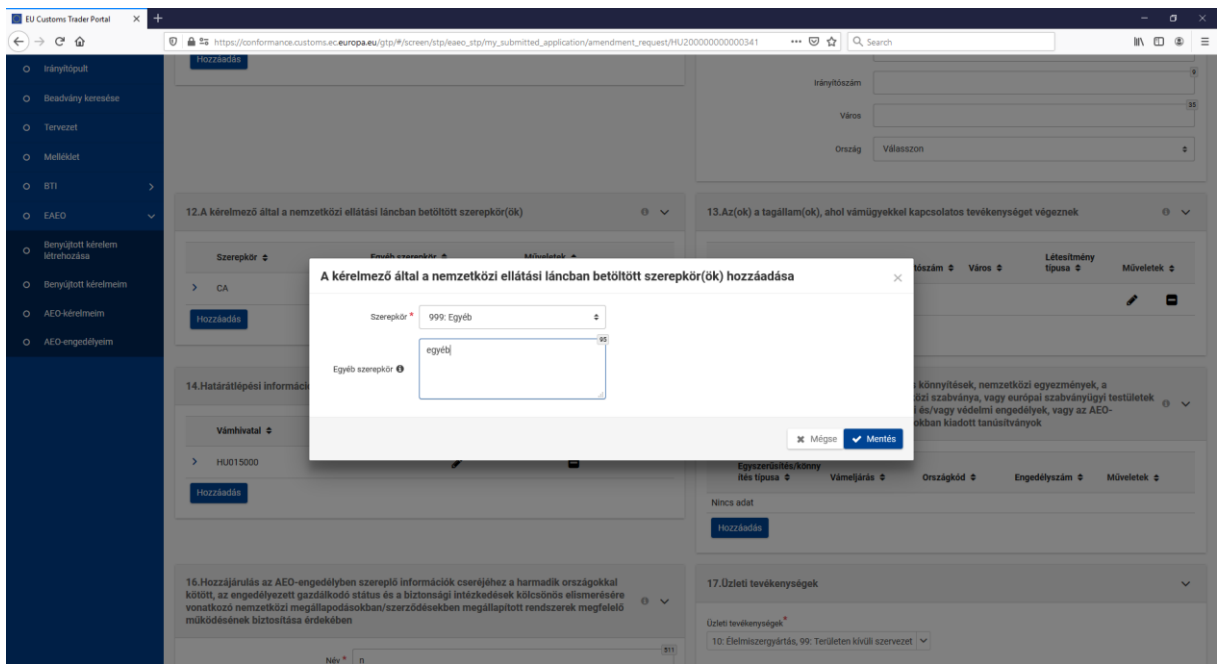

A másik megfelelő kitöltési lehetőség, ha a szerepkör rovatban az Egyéb kategóriától eltérő szerepkört választunk. Ez esetben nem szabad kitölteni az egyéb szerepkör mezőt, mert ekkor megjelenik a fent látható hibaüzenet.

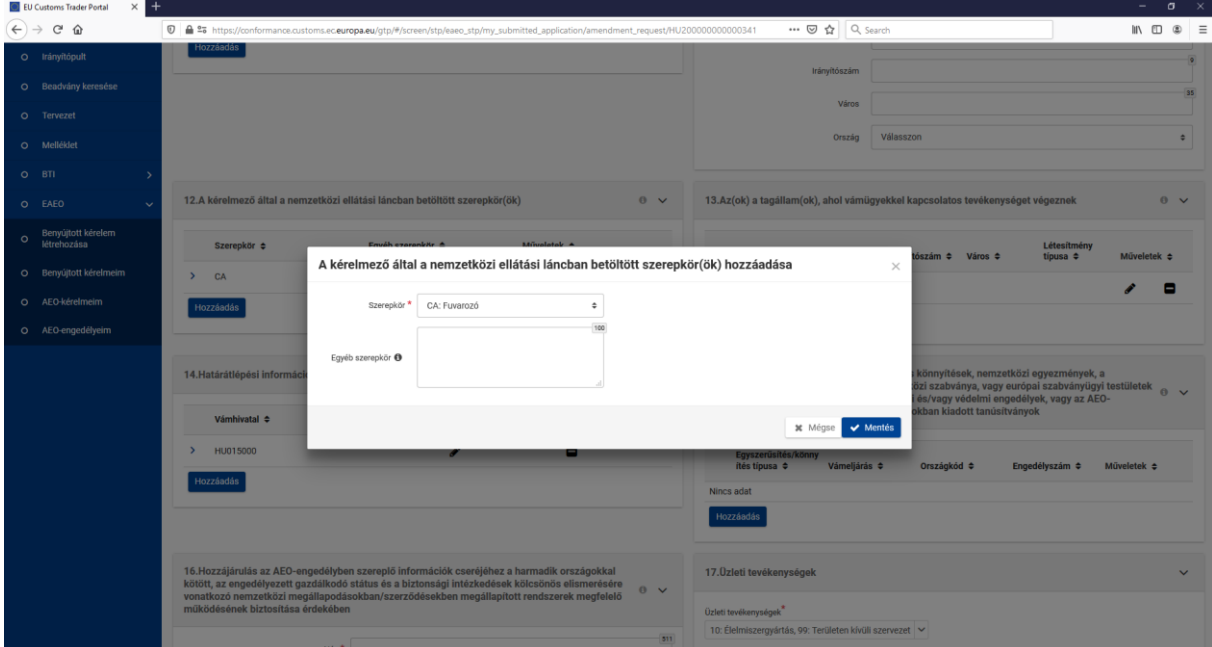